## **Online process** *for* **boater education card replacement**

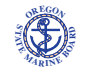

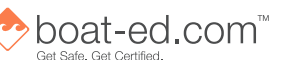

The Oregon State Marine Board's RegLine Online Services can accept requests for replacement Boater Education Cards. You will be able to register, start a Boater Education Card Replacement Application, update your information, and pay the \$8 replacement fee for the new card with a VISA, MasterCard, or Discover card. You also will be able to print a temporary permit (valid for 60 days), so that you may continue to boat while waiting for your new card to arrive.

## Access OSMB's RegLine online services in two ways:

Copy and paste this link into your browser: https://apps3.oregon.gov/application/osmb/elicense/

Go to www.boatoregon.com and or click on the "Wear It Oregon" logo.

## When you get there, follow these steps:

- 1. Click "Register" in the top-right corner of the page.
- 2. Answer "Yes" to the question "Have you had any prior interactions with the agency?" and click "Next."
- 3. Enter your birth date, last name, and mailing city (it may be the city where you were living when you initially got the card) and click "Finish."
- 4. Enter a User ID (or keep the ID the system generated for you; write it down).
- 5. Enter your e-mail address.
- 6. Create a password, and enter it again to confirm.
- 7. Answer three security questions of your choice.
- 8. Click "Create Account." The system will e-mail you a link to verify your e-mail address. (Don't worry about the blue message that says "E-mail not Verified.")
- 9. If you do not receive an e-mail within 5 minutes, check your junk/spam folder, or click "Generate E-mail" on the RegLine Online Services page.
- 10.Click on the link in your e-mail.
- 11.Click "Login" in the upper right-hand corner and enter your user ID and password.
- 12.If your e-mail address has already been verified and you are still logged into the RegLine system once you click the link in your e-mail, log out of RegLine and log back in. Then follow the directions below for "Once logged in." For replacements, you MUST log back into the system.

## Once logged in:

- 1. Click on "Boater Education Card Replacement Application" under "Activities" in the gray left-hand sidebar. *Note: Do not click on the "Boater Education Card Application" link; that is only for people who need to apply for their original card.*
- 2. Click "Start."
- 3. Follow the directions.

**If you are unable to register—**or once you are logged into the system, you are unable to find the "Boater Education Card Replacement Application" link on the left—you may not have been issued the official Oregon Boater Education Card. Many individuals are still carrying their temporary certificates from the Boating Safety Course, assuming that to be the OR boater card.

**If this is the case, call the Marine Board at 503-378-8587 and ask for the Education Section.**